## **Calculate wind data**

There are two data sources for calculating wind data inputs for the Random Walk Model. One source is high frequency (10-20 Hz) sonic data. The other source is the mean wind data at a local weather station.

The ustar values calculated from sonic data (covariance) and from mean wind speed data from a local weather station are similar. If choose appropriate Zm (roughness length), the difference will be within 5%.

See the data file:

Modis on Remotesensing:\Jim\RandomWalk\Wind\SonicData2008-3-13-1 min data.xls

The columns P and Q show how to calculate Ustar from mean wind speed data collected from a weather station.

[Monin–Obukhov Length](http://en.wikipedia.org/wiki/Monin%E2%80%93Obukhov_Length) (L, m) can be estimated from time of day, wind speed, and the cloud cover.

If it is a clear sky around noon time and wind speed is around 2 m/s, the atmosphere will be unstable, you can give L= -10 m.

If it is in the early morning or late afternoon times, you can give neutral condition, i.e., L=-99999 m.

Between early morning to noon or between noon to late afternoon, you can give L=-100 m (slightly unstable).

If it is in the evening, it will be stable. You can give L=10 m.

## **How to calculate average wind data from high-frequency sonic data**

Rand Walk model needs the average wind data inputs:

ustar: m/s; Obukhove Length, m; Wind Direction, degree .

These wind inputs can be calculated based on the equations in Stull 1998:

Stull, R. B. An Introduction to Boundary Layer Meteorology. Kluwer, Boston. 1988.

ustar: Equations 2.10b (p67)

Obukhove Length : Equations 5.7c (p181)

wind direction: wind direction is the wind blowing from direction relative the y-axis positive direction. For example, the following graph shows that a simulation from a wind direction of 40 degree. The tractor travel direction is from  $(0,0,0)$  to  $(0, 195,0)$ 

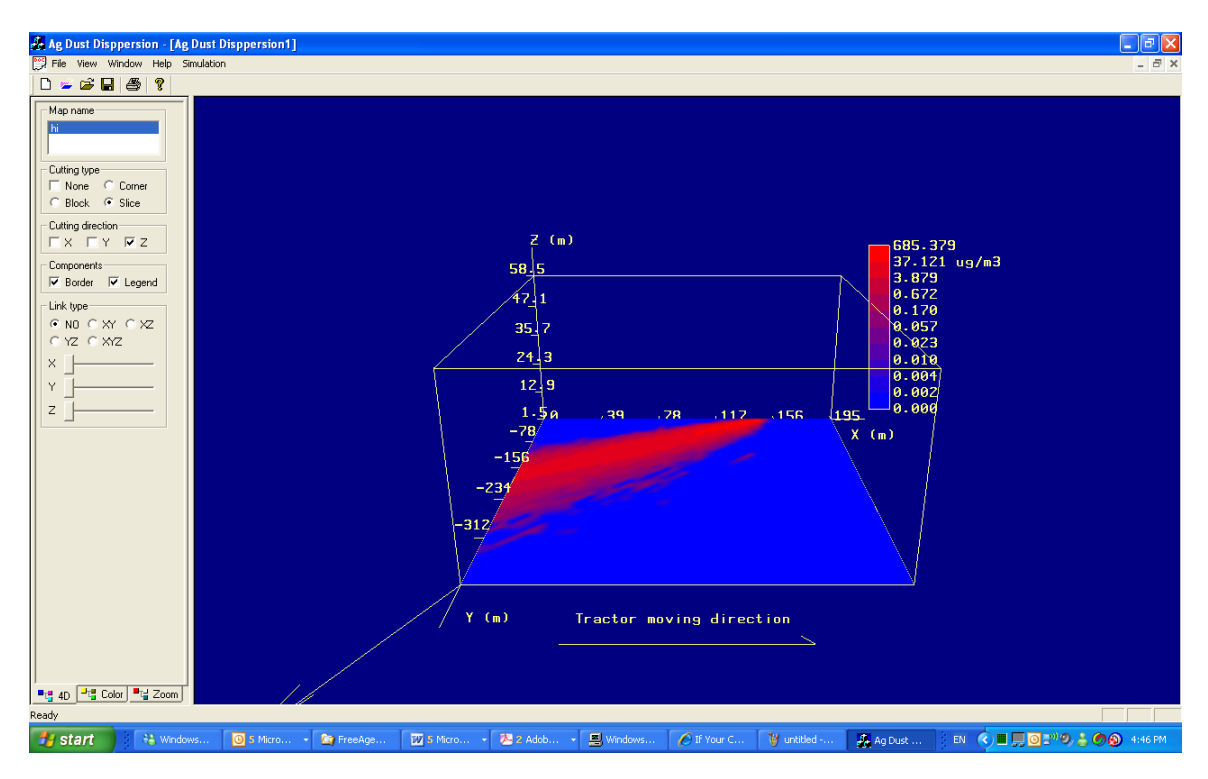

**Sample calculating for 1-s average wind data:**

**Modis on Remotesensing1:\Jim\RandomWalk\Wind\Samplewind.xls**

**This speadsheet shows the sample calculations (you can use a Macro or other programs to automatically calculate the average data once you know the equations).**

**The left columns are the raw sonic data (20 Hz) imported to Excel spreadsheet (you can copy your own data in also)**

**Columns A: time, B: U wind (m/s) (sonic sensor points to the y axis positive direction, i.e., positive U points the negative direction of y axis), C: V wind speed(m/s) (positive V points to right in the above picture), D: W wind speed(m/s) (positive W points to Z positive direction), E: air temperature (ºC)**

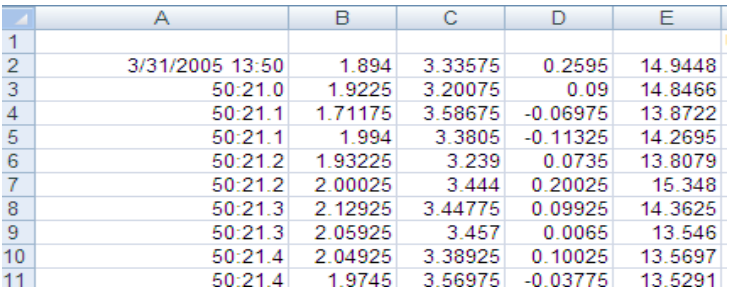

## **The columns of F to O calculate the 1-s average wind data (average of each 20 rows data)**

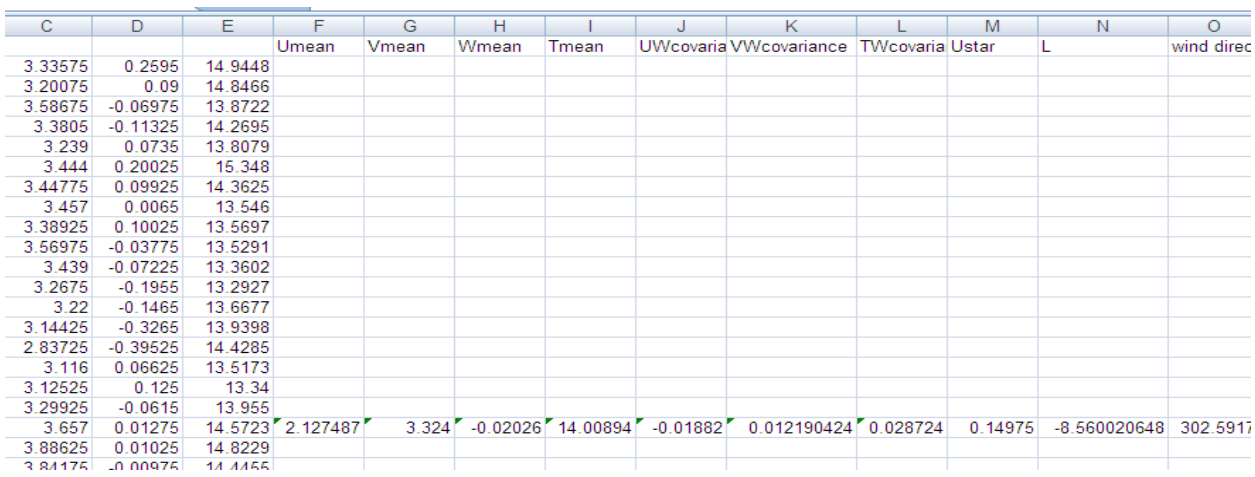

## **Then you can press Ctrl-A keys and select all the data**

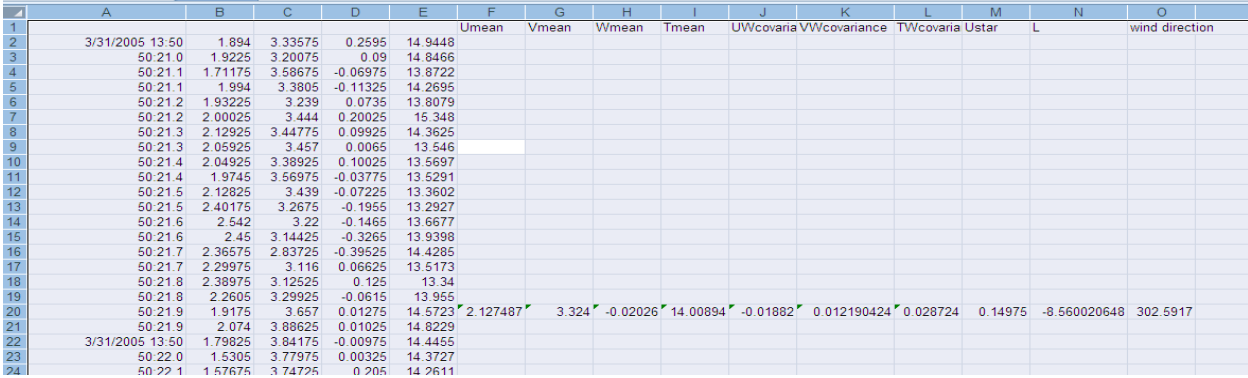

**Click on Filter**

|          |            |                         |                                    |                      |                                                                         |  | Samplewind.xls [Compatibility Mode] - Micr                                                                |                                       |                            |                                                   |  |
|----------|------------|-------------------------|------------------------------------|----------------------|-------------------------------------------------------------------------|--|----------------------------------------------------------------------------------------------------|---------------------------------------|----------------------------|---------------------------------------------------|--|
| rout.    | Formulas   |                         | Data                               | Review               | View                                                                    |  | Developer                                                                                                 |                                       | Add-Ins<br>Acrobat         |                                                   |  |
| Existing | onnections | ಇ<br>Refresh<br>$All -$ | Properties<br><b>SD Edit Links</b> | <b>B</b> Connections | ĝ↓<br>$rac{A}{Z}$ $\left  \frac{Z}{A} \right $<br>$\frac{Z}{A}$<br>Sort |  | Filter                                                                                                    | <b>K</b> Clear<br>Reapply<br>Advanced | 与<br><b>EEE</b><br>Text to | ▒<br>Remove<br>Columns Duplicates                 |  |
|          |            | Connections             |                                    |                      | Sort & Filter                                                           |  |                                                                                                    |                                       |                            |                                                   |  |
| $f_x$    |            |                         |                                    |                      |                                                                         |  | Filter (Ctrl+Shift+L)                                                                                     |                                       |                            |                                                   |  |
|          | с          |                         | F<br>D                             |                      | F                                                                       |  | $-5x$<br>$  -1  $                                                                                         |                                       | Enable filtering of the    |                                                   |  |
|          |            |                         |                                    |                      | Umean                                                                   |  | 24 Seet Smallest to Largest<br><b>Sank Lengent Its Smallest</b>                                           |                                       | cells.                     |                                                   |  |
| 894      | 3.33575    |                         | 0.2595                             | 14.9448              |                                                                         |  | <b>Eart by Caller</b><br>Clear Filler from 0.464914746                                                    |                                       |                            |                                                   |  |
| 225      | 3.20075    |                         | 0.09                               | 14.8466              |                                                                         |  | Ultrait this Contract<br><b>Number Fillers</b>                                                            |                                       |                            | Once filtering is turne<br>the arrow in the colun |  |
| 175      | 3.58675    |                         | $-0.06975$                         | 13.8722              |                                                                         |  | <b>Calculate Ave</b><br><b>GAPSPSPELL</b><br>10-2120-0120-04                                              |                                       | choose a filter for the    |                                                   |  |
| 994      | 3.3805     |                         | $-0.11325$                         | 14.2695              |                                                                         |  | 10-211-2999-04-2<br>10100420144<br><b>GAMMETERS</b><br><b>SUBACKERS</b><br>49-14039-1-120-2<br>G INCORPOR |                                       |                            |                                                   |  |
| 225      | 3.239      |                         | 0.0735                             | 13.8079              |                                                                         |  |                                                                                                    |                                       |                            |                                                   |  |

**Click G column and Deselect the non-number rows**

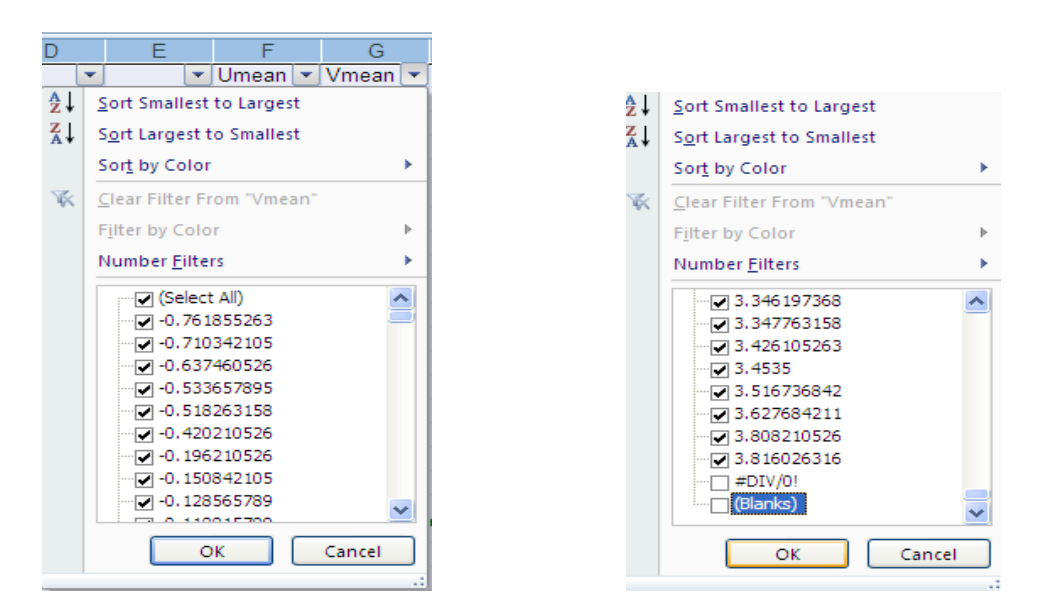

**The filter then just shows the 1-s data and then you can copy them to a new spreadsheet and prepare for the Random Walk model format.**

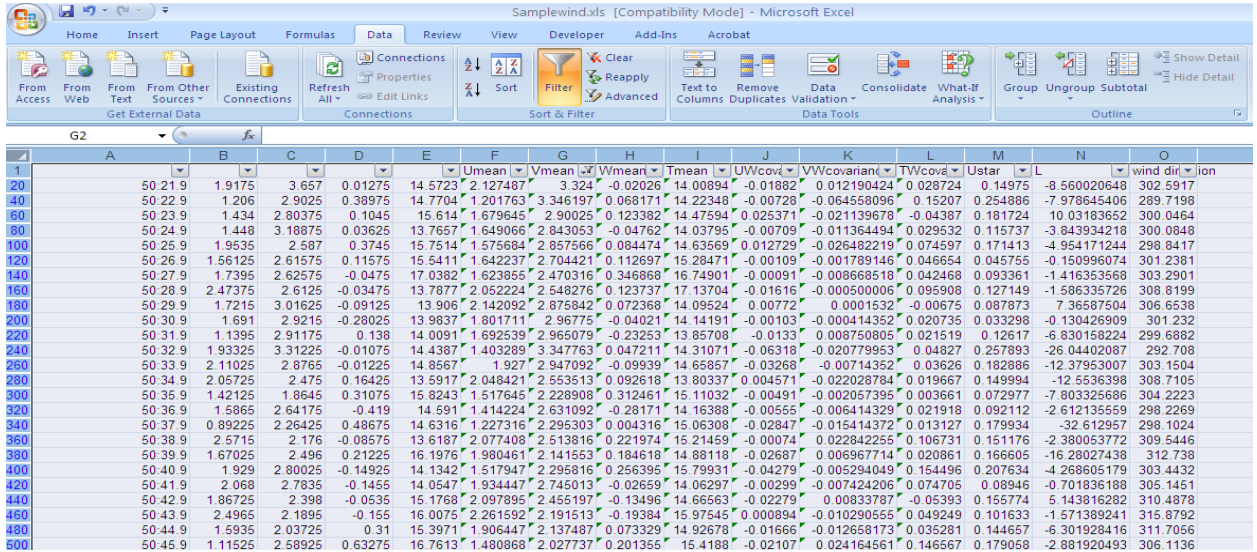

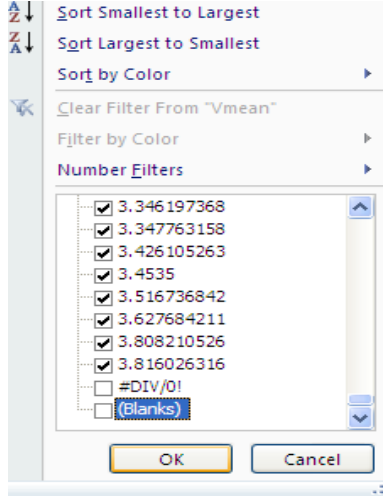